# ecoi.net

ecoi.net gathers, structures and processes relevant country of origin information for procedures for determining international protection needs. Information on 172 countries from more than 160 sources, including international organisations, governments, NGOs, media reports, maps and national laws, are added on a regular basis. Additionally, query responses and reports by ACCORD (the COI department of the Austrian Red Cross) and various other COI units are published on ecoi.net.

## ACCESS TO INFORMATION

On ecoi.net, country information is accessible through various ways:

- → the country pages contain important documents, country profiles, maps, and collections of national laws
- $\rightarrow$  the full-text search enables efficient and precise research
- $\rightarrow$  a weekly e-mail alert service keeps you updated on selected new publications

# THE SEARCH FUNCTION

#### How do I combine search terms?

Search terms may be combined using Boolean operators. Alternatively, you can use our search form's ["Easy Search"](https://www.ecoi.net/en/document-search/?easy=on) option.

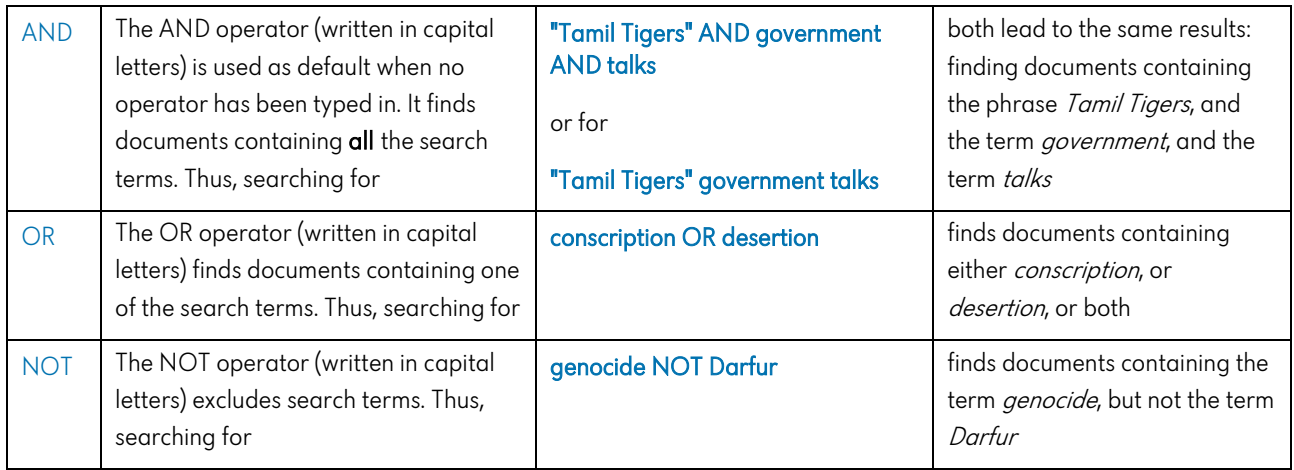

#### How do I group search terms?

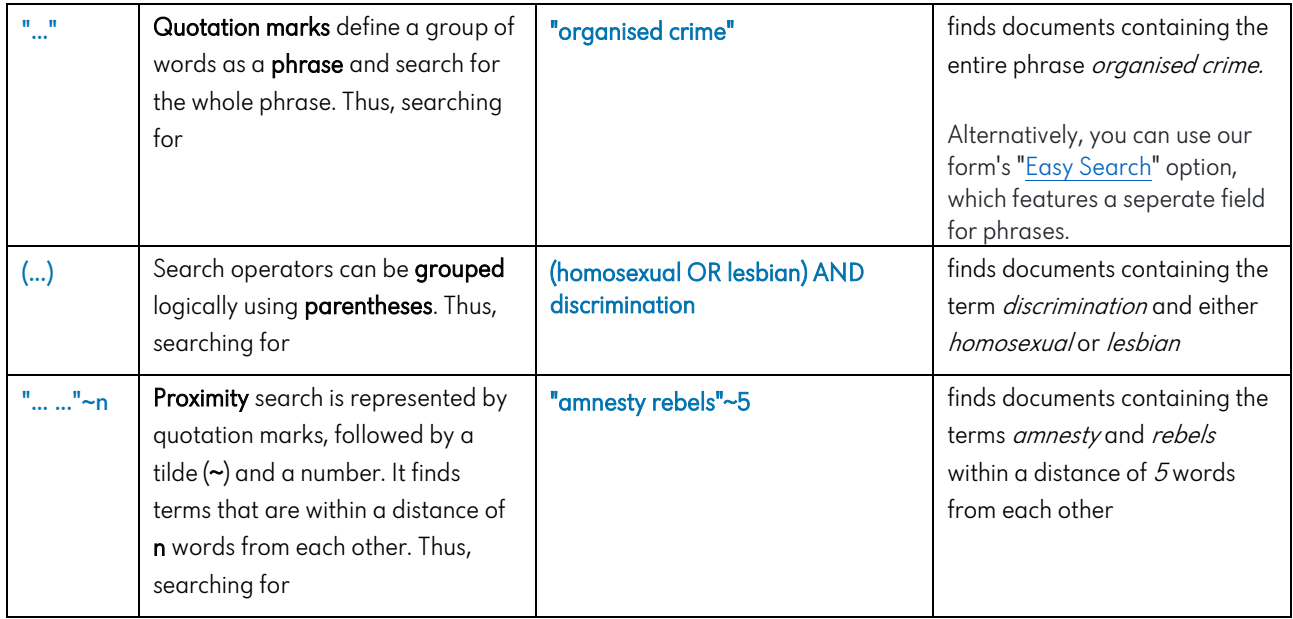

## How do I search for spelling variations?

ecoi.net's full-text search is supported by a bilingual thesaurus developed specifically for the context of COI: terms contained in the COI Thesaurus are automatically searched in both English and German, including spelling variations and synonyms. If necessary, you can switch off this feature in the search form (set "Use COI Thesaurus" to "no").

Furthermore, the following functions help you finding spelling variations:

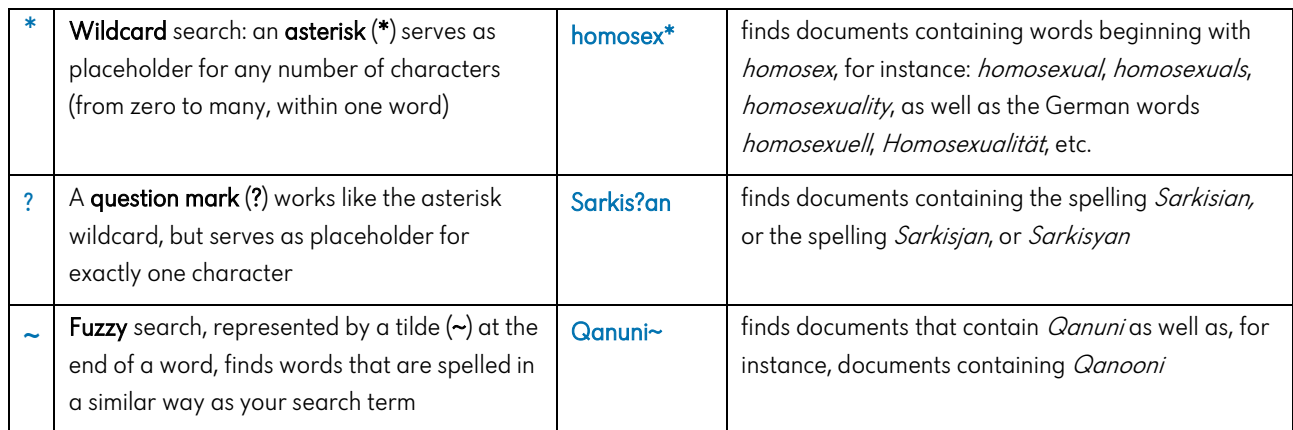

### How do I use filters?

You can refine your search applying filters on:

- − Country
- − Source
- Document type
- − Document language
- Publication date

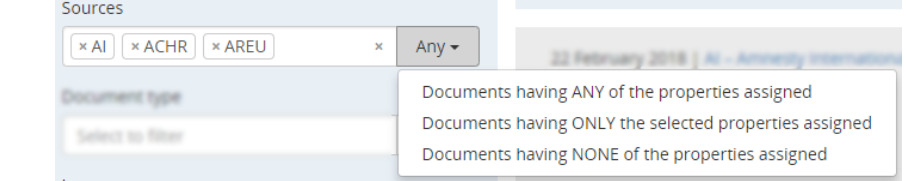

You can select more than one filter, and you can choose how to apply the filters. For instance, you can either *limit* your search to maps, or exclude maps from your search, by selecting Maps as filter for "document type" and then choosing the appropriate operator in the drop-down menu.

As another example, you can select multiple sources and choose the "Any" operator (which is enabled by default) to receive documents from any of the selected sources. To exclude specific sources from your results, change the operator to "None".

# Additional features

- ecoi.net provides a recommended citation, a sharing function, and a permalink for each document.
- As a registered user you can create Research Baskets containing relevant documents of your choice. You can use these baskets to easily access the documents as well as to copy&paste citations into your reports in form of a standardized reference list.
- Our email alert service provides you with weekly updates on selected publications on countries of your choice that have been recently added to ecoi.net.
- Visit our **blog** to stay informed about our work, important publications and news for those working in the field of COI.

You can find more help unde[r www.ecoi.net/help](http://www.ecoi.net/help) Contact ecoi.net: [info@ecoi.net](mailto:info@ecoi.net) September 2023

#### European Country of Origin Information Network

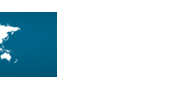

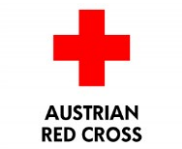

CCOR

ecoi.net is run by the Austrian Red Cross (department ACCORD) in cooperation with Informationsverbund Asyl & Migration, Germany. It is co-funded by the Asylum, Migration and Integration Fund and the Federal Ministry of the Interior, Austria.

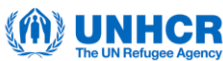

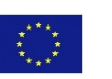

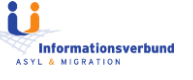